# Potwierdzenie członkostwa w SKN

Zgodnie z regulaminem konkursu do udziału w konkursie uprawniony jest student WUM będący członkiem Studenckiego Koła Naukowego (kierownik projektu lub wykonawca).

Potwierdzenie członkostwa w SKN odbywa się w systemie WUM dla Nauki.

## **Kierownik projektu:**

Uzupełniając wniosek, w zakładce "zespół", należy dla każdego członka zespołu wybrać typ: student/doktorant/pracownik.

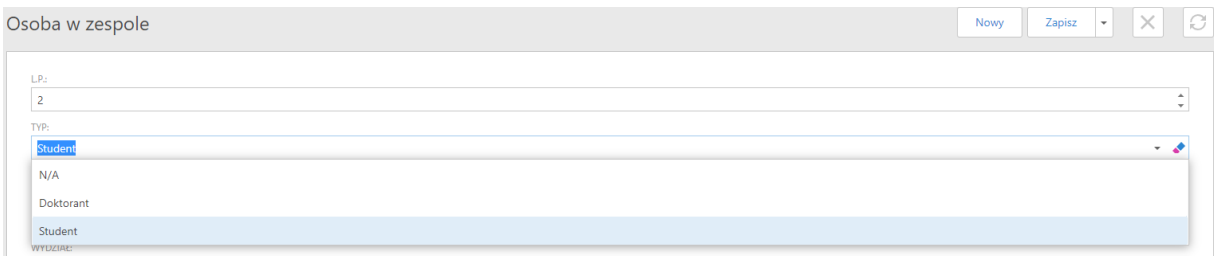

W przypadku wyboru typu "student" należy uzupełnić dodatkowe pola, w tym – SKN. Wybory należy dokonać poprzez kliknięcie w symbol lupy, a następnie należy wyszukać odpowiedni SKN.

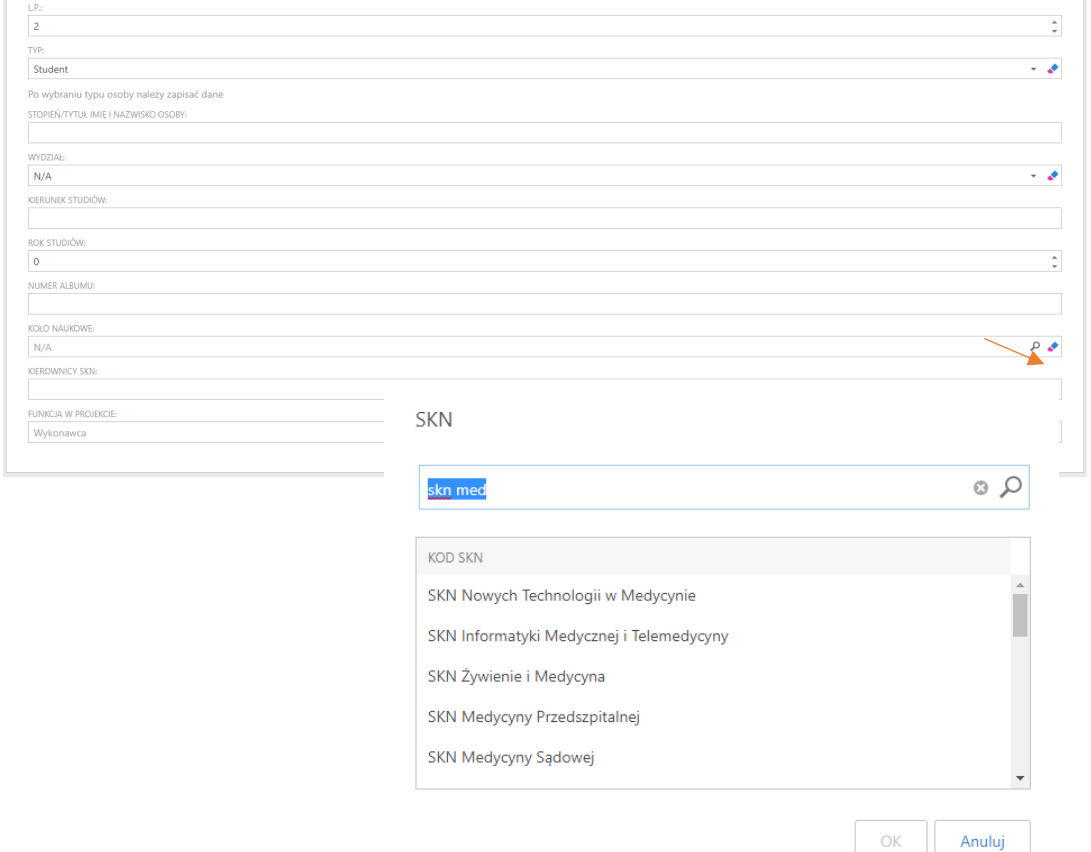

Po wybraniu właściwego SKN system automatycznie uzupełni pole "Opiekun SKN". Opiekun SKN powinien potwierdzić członkostwo studenta w SKN na etapie tworzenia wniosku.

#### **Opiekun SKN:**

Po wskazaniu we wniosku SKN, Opiekun automatycznie uzyskuje dostęp do systemu "WUM dla Nauki" bez konieczności wcześniejszej rejestracji.

### Logowanie do systemu

W przypadku pracy w sieci wewnętrznej WUM do systemu WUMdN można zalogować się bezpośrednio przy pomocy linku: https://wumdn.wum.edu.pl. Zalecamy korzystanie z systemu z komputerów w WUM.

#### SSL-VPN

W przypadku pracy spoza sieci WUM należy zalogować się poprzez portal SSL-VPN (https://ssl.wum.edu.pl/), następnie otwieramy system WUM dla Nauki, rysunek poniżej.

 $\Box$ 

**WUM dla Nauki** 

Po zalogowaniu do systemu po prawej stronie widoczny jest panel nawigacyjny (widoczne pola zależą od uprawnień):

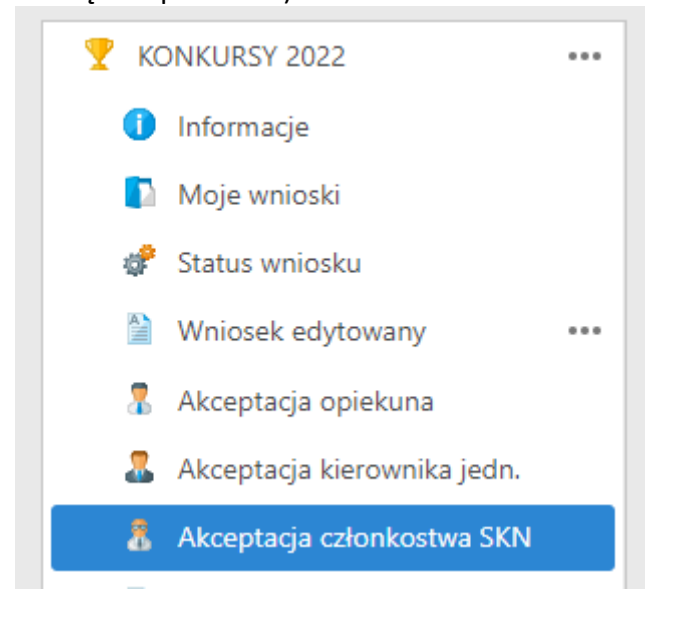

W celu potwierdzenia członkostwa w SKN należy przejść do zakładki "Akceptacja członkostwa SKN" (zakładka widoczna wyłącznie u Opiekunów SKN), a następnie zaznaczyć checkobox (strzałka nr 1) i zaakceptować członkostwo (strzałka nr 2).

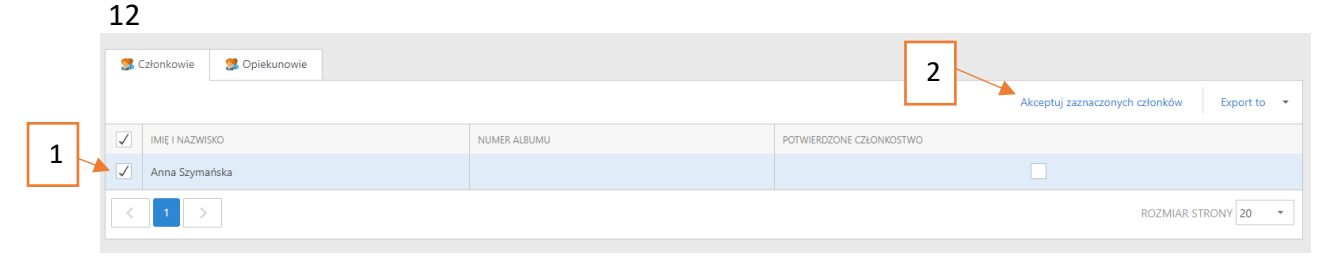